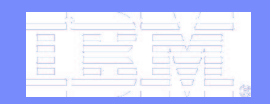

z/OS

# **What you need to know about z/OS UNIX Shell Commands**

#### **NY Metro NaSPAJune 17, 2008**

**Garth Godfrey**

**z/OS UNIX System Services Development**

#### **IBM Poughkeepsie, NY**

ggodfrey@us.ibm.com http://www.ibm.com/servers/eserver/zseries/zos/unix http://www.ibm.com/servers/eserver/zseries/zos/unix/port\_tools.html

### **Trademarks**

The following are trademarks of the International Business Machines Corporation in the United States and/or other countries.

IBM\*IBM eServer IBM e(logo)server\* IBM logo\* Language Environment\* MVSOn demand business logo OS/390\*Parallel Sysplex\* RACF\*System z9 z/Architecturez/OS\*zSeries\*

\* Registered trademarks of IBM Corporation

#### **The following are trademarks or registered trademarks of other companies.**

Java and all Java-related trademarks and logos are trademarks of Sun Microsystems, Inc., in the United States and other countries.

Linux is a registered trademark of Linus Torvalds in the United States, other countries, or both.

Microsoft, Windows and Windows NT are registered trademarks of Microsoft Corporation.

UNIX is <sup>a</sup> registered trademark of The Open Group in the United States and other countries.

SET and Secure Electronic Transaction are trademarks owned by SET Secure Electronic Transaction LLC.

\* All other products may be trademarks or registered trademarks of their respective companies.

#### **Notes**:

Performance is in Internal Throughput Rate (ITR) ratio based on measurements and projections using standard IBM benchmarks in a controlled environment. The actual throughput that any user will experience will vary dependin of multiprogramming in the user's job stream, the I/O configuration, the storage configuration, and the workload processed. Therefore, no assurance can be given that an individual user will achieve throughput improvements IBM hardware products are manufactured from new parts, or new and serviceable used parts. Regardless, our warranty terms apply.

All customer examples cited or described in this presentation are presented as illustrations of the manner in which some customers have used IBM products and the results they may have achieved. Actual environmental costs a depending on individual customer configurations and conditions.

This publication was produced in the United States. IBM may not offer the products, services or features discussed in this document in other countries, and the information may be subject to change without notice. Consult y the product or services available in your area.

All statements regarding IBM's future direction and intent are subject to change or withdrawal without notice, and represent goals and objectives only.

Information about non-IBM products is obtained from the manufacturers of those products or their published announcements. IBM has not tested those products and cannot confirm the performance, compatibility, or any other cl on the capabilities of non-IBM products should be addressed to the suppliers of those products.

Prices subject to change without notice. Contact your IBM representative or Business Partner for the most current pricing in your geography.

# **Session Objectives**

To improve your knowledge of:

• UNIX shell basics

**z/OS**

- z/OS differences
- z/OS UNIX security facilities
- System set up and management

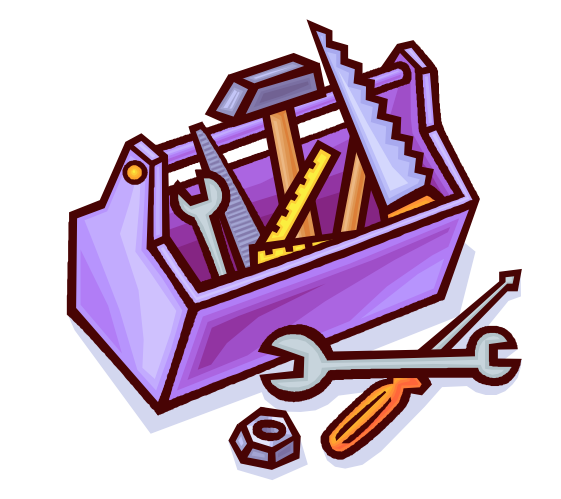

"Unix was not designed to stop people from doing stupid things, because that would also stop them from doing clever things." The Doug Gwyn

### **z/OS UNIX**

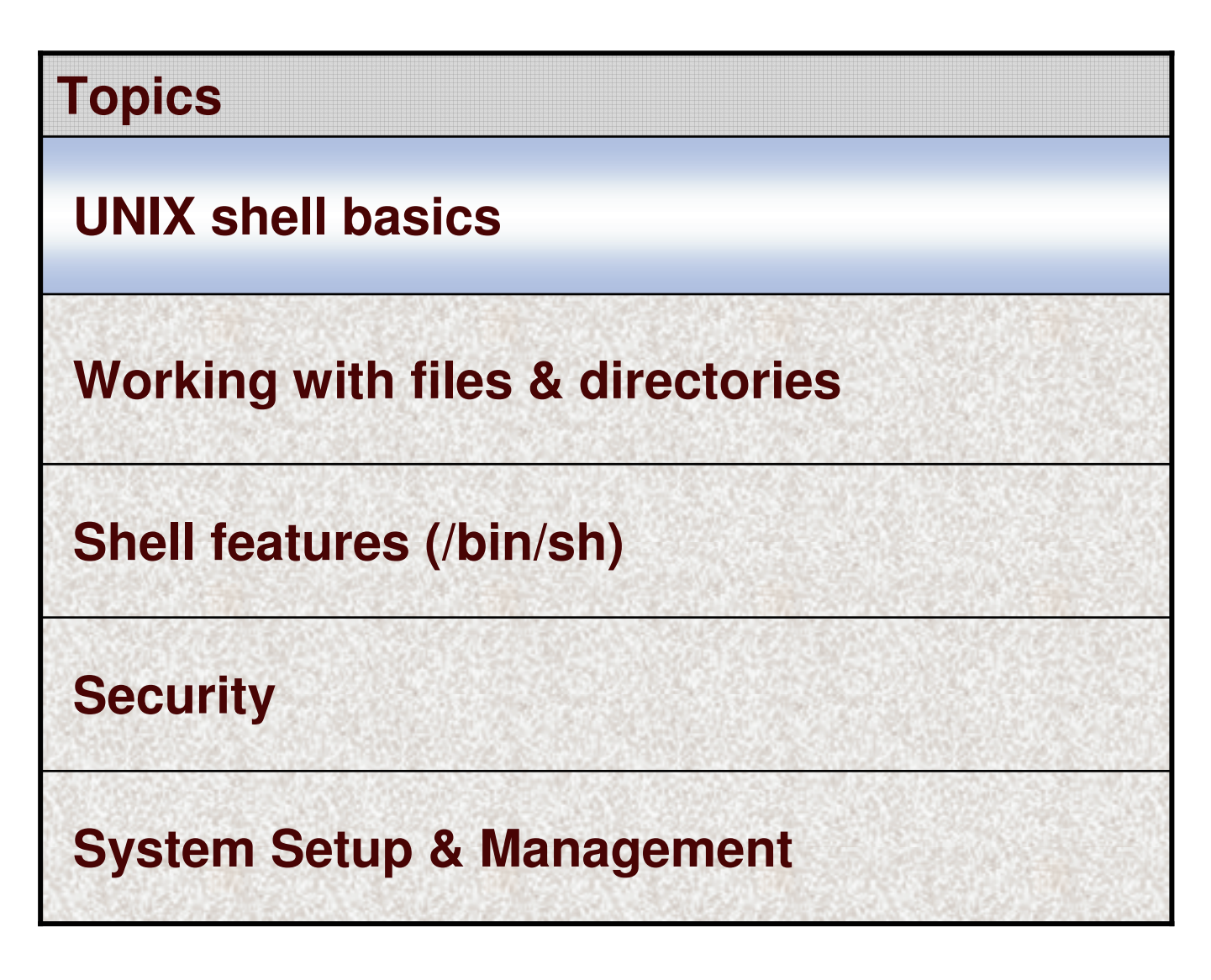

### **Customizing your System through Profiles**

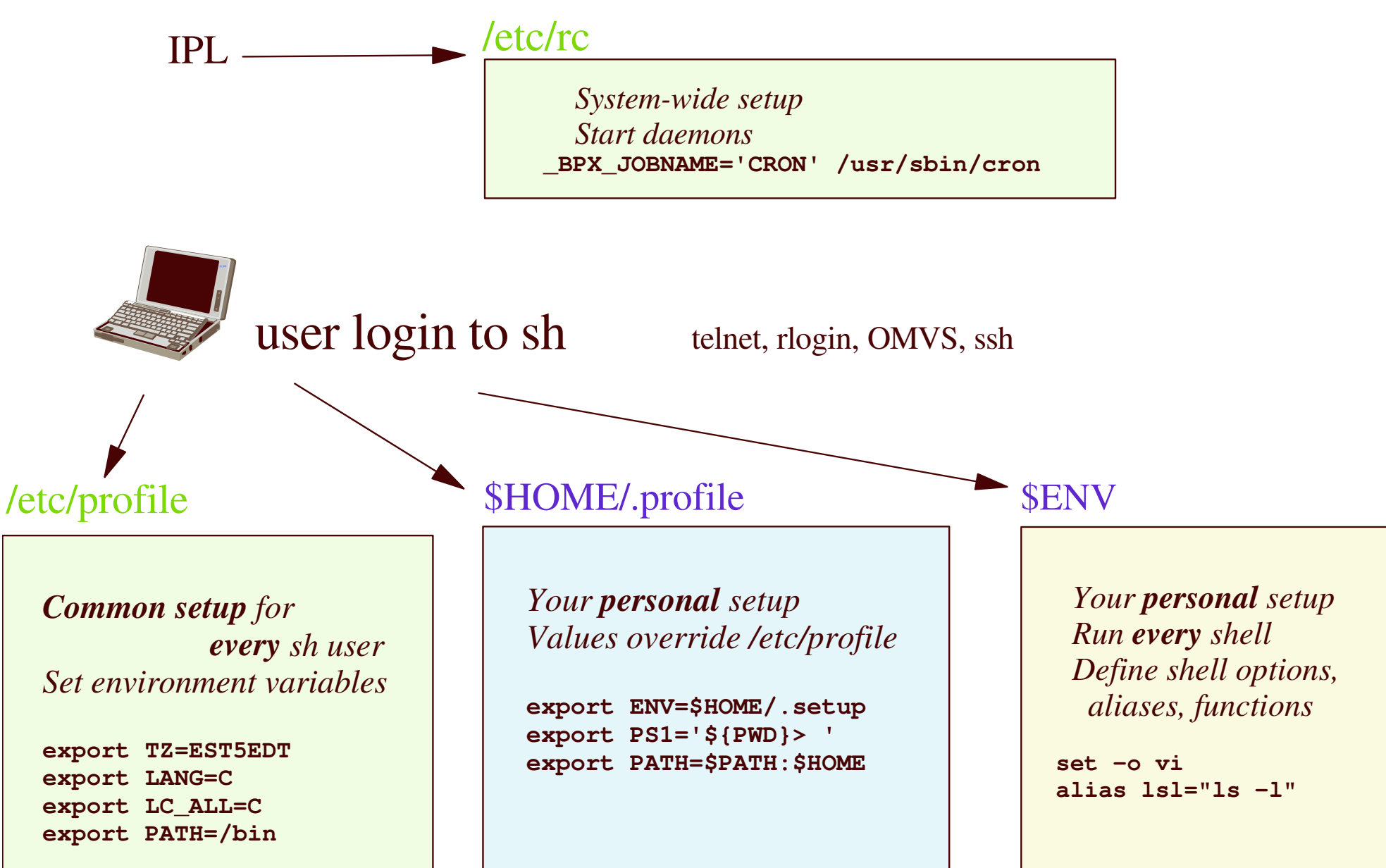

## **Shell Shortcuts: Wildcards and Variables**

- **Wildcards** (filename expansion, globbing)
	- Matches filenames anywhere on the command line
	- • \*0 or more characters (except <sup>a</sup> leading dot) **ls ab\***
	- ?any single character **late about 1s** ab?
	- $\cdot$  [] any characters within the brackets **ls** \*. [ch] *matches files that end with .c or .h*

#### •**Shell Variables**

- VAR=value*sets <sup>a</sup> shell variable*
- export VAR export VAR *marks VAR for export to commands / scripts*
- export VAR=value *marks VAR for export and sets the value* • *An exported variable is also called an environment variable*
- VAR=value*command sets <sup>a</sup> shell variable for the duration of command*
- Variable name can contain only alphanumeric and \_
	- Case-sensitive
- value can contain any characters

## **Displaying Shell Variables**

#### $\bullet$

**z/OS**

**\$VAR** *expands to value*

- echo
- print \$HOME
- PATH=\$PATH:/u/godfrey/bin *adds onto end of PATH*
- $PS1 = SPWD == >'$

 \$HOME *displays value of HOME* print \$HOME *displays value of HOME* PS1='<AQ>\$PWD ==> ' *sets promp<sup>t</sup> to* <AQ>\$PWD ==> \$PWD *is expanded before each command promp<sup>t</sup>*

- $\bullet$  Example: **<AQ>/u/godfrey/tst ==> echo \$HOME /u/godfrey**
- $\bullet$ **set** *without arguments – displays all variables*

*in the shell environment*

• **env***without arguments – displays environment variables*

## **Quoting in the shell**

• **Single quotes**

**z/OS**

- No shell expansions
- $\bullet$  **Double quotes**
	- Expand variables
	- Perform command substitution
	- Perform arithmetic substitutions
	- NO filename expansion (wildcard), tilde substitution, ...

#### $\bullet$ **Backslash**

• Escape next character from special meaning

**==> echo '\$PWD' \$PWD**

**==> echo \$PATH /bin ==> PATH="\$PATH:\$HOME/bin" ==> echo \$PATH /bin:/u/godfrey/bin**

```
==> echo \$PATH
```
**\$PATH**

## **Shell Commands: Getting dangerous**

#### • **rm***remove files or directories*

 $\bullet$ rm junk

**z/OS**

- •**Beware!** rm<sup>\*</sup>
- $\bullet$ **Beware! Beware!** rm -r \* *removes entire directory tree*

*removes file* junk \* *removes all files in current directory*

#### •**cp** *copy files or directories*

•

cp *source\_file target\_file creates or overlays target\_file*

• cp \*.[ch] \$OLDPWD

 cp \*.[ch] \$OLDPWD *copies all files ending in .c or .h to previous working directory*

• cp myfile.c "//'ctware.c(myfile)' "

*copies file myfile.c to PDS*

## **Shell Commands: Searching files**

#### **find***find files in directory tree matching criteria*

• find

**z/OS**

 $\bullet$ 

*starting with cwd, find filenames ending with .c*

• find /tmp/ -type d -user ctware

*starting with /tmp, find directories owned by user 'ctware*'

 $\bullet$ **grep** *search file contents for strings or regular expressions*

• grep "Hello world" \*.c

 grep "Hello world" \*.c *search all .c files for the string* "Hello world"

- • **man** *display command manual pages*
	- •man find find *displays manual for 'find' shell command*

## **Getting system info**

**z/OS**

#### • **uname***Displays information about the operating system*

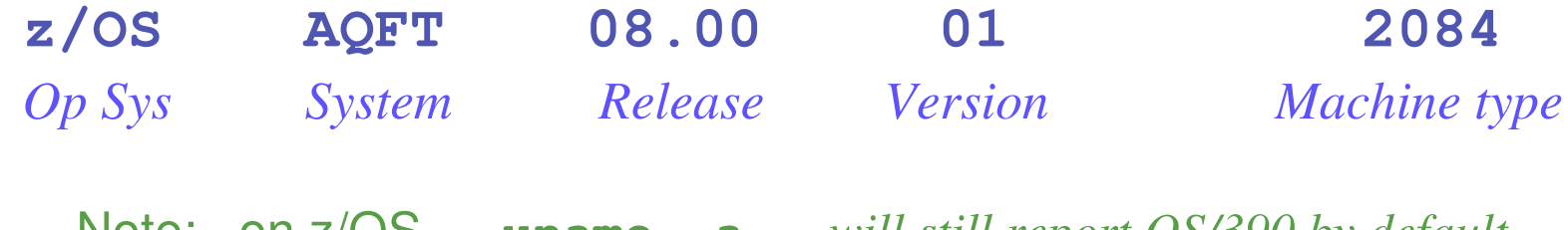

NOTE: ON Z/US, z/OS, **uname -a** *will still repor<sup>t</sup> OS/390 by default* **uname -aI** *will repor<sup>t</sup> z/OS values*

•**who**

#### **-a** *list IPL time, release, all users*

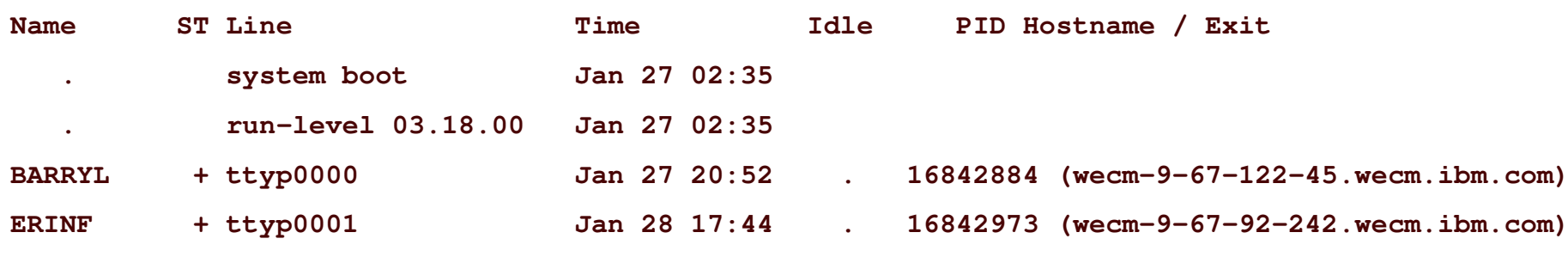

**...**

## **Getting process info**

- • **ps** *process status*
	- ps -ef ps -ef *display all processes you are authorized to see*
	- *Only superusers can see all processes*

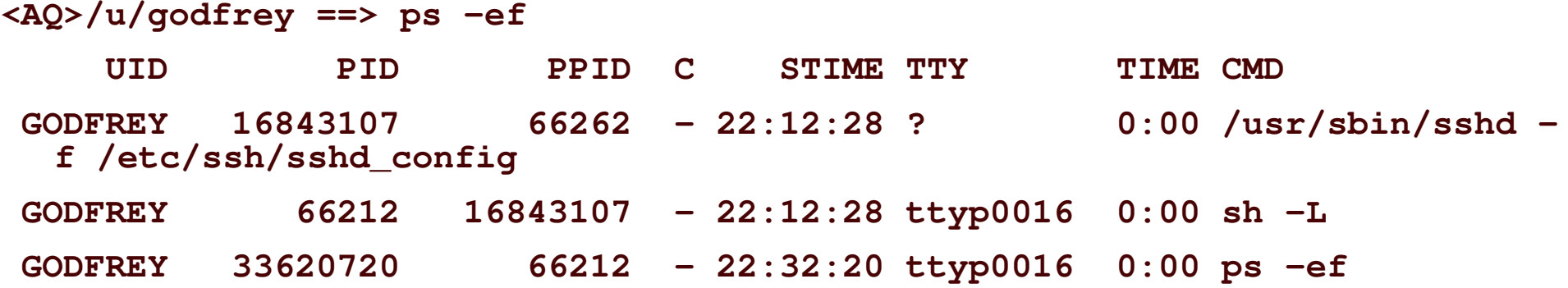

```
• Many more options for ps
```
### **z/OS UNIX**

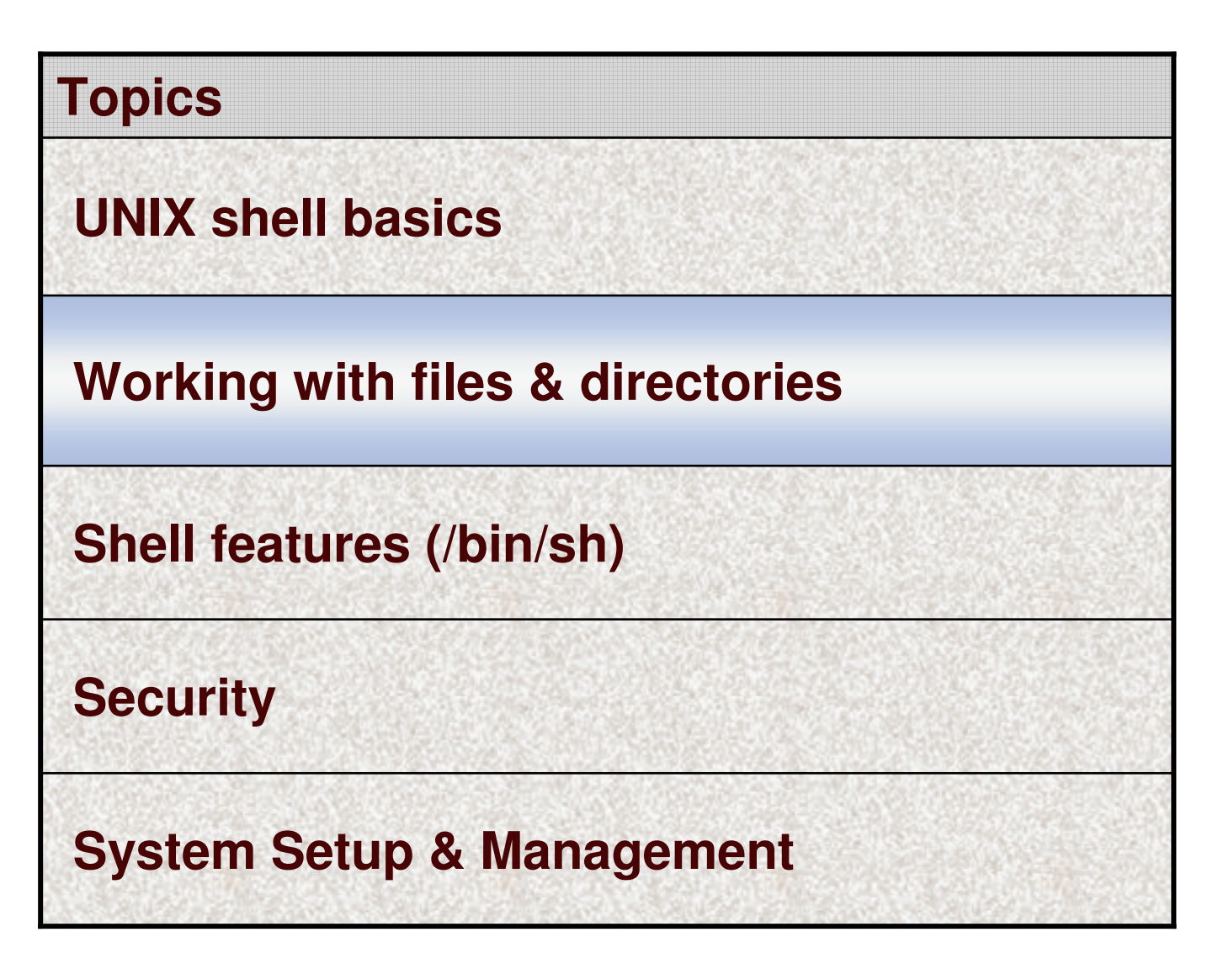

## **File permissions (mode)**

==> ls -l

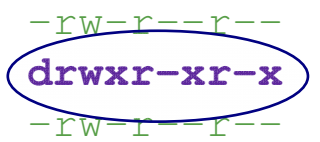

**z/OS**

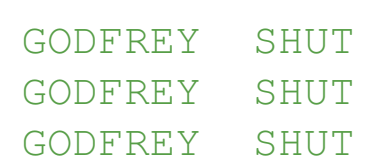

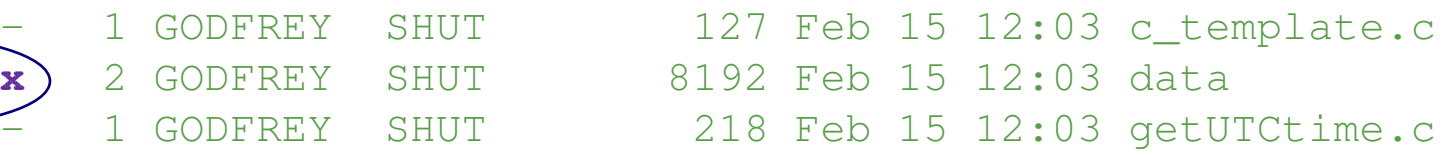

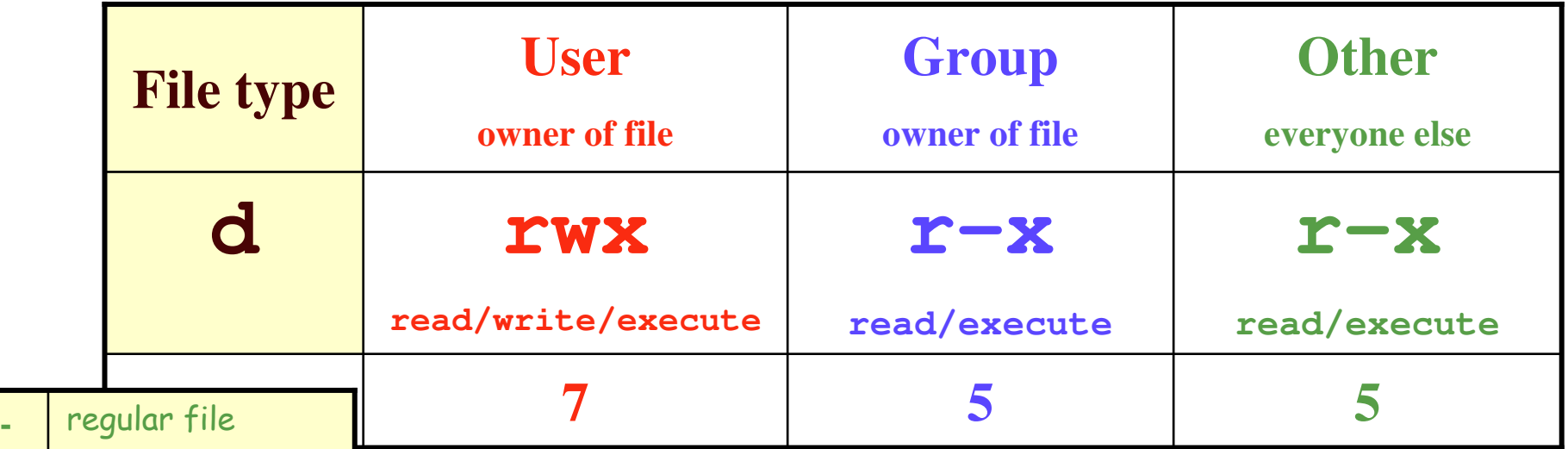

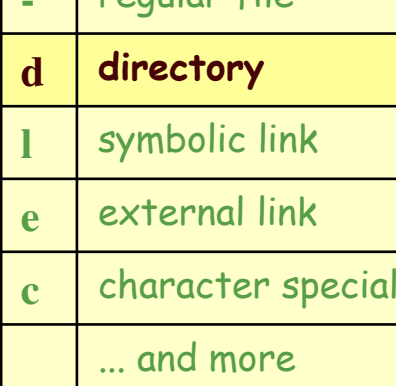

- Permissions are stored in the file system
- Access checking is done by the Security Product

**If effective UID <sup>=</sup> owner, check User permission**

**If effective GID or supplemental <sup>=</sup> group owner, check Group permission**

**Else check Other permission**

# **File Security**

**z/OS**

## What permission bits mean for files and directories

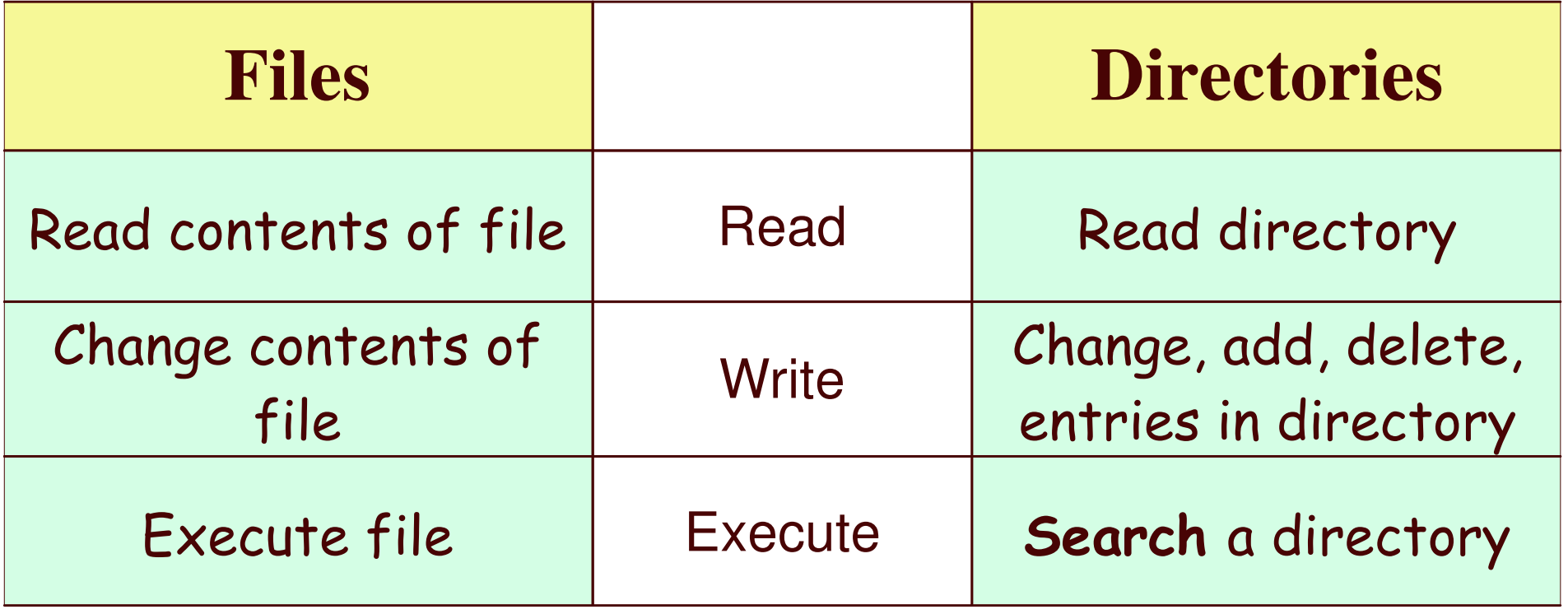

### **File Security – sticky bit**

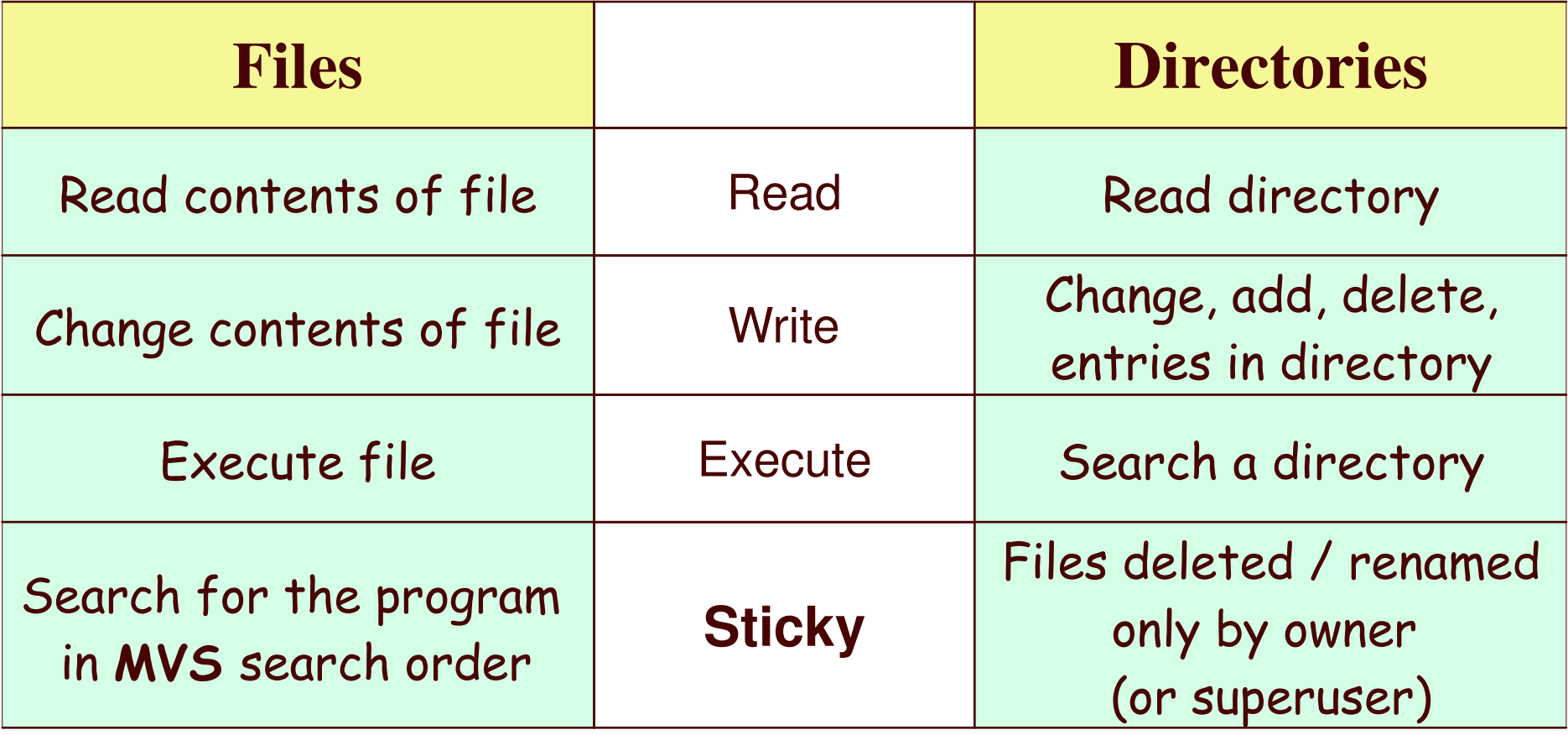

**chmod +t /tmp/** *set sticky bit on* **/tmp/** *dir*  $ls -ld /tmp/$  **-ld /tmp/** *display* **/tmp/** *dir permissions* **drwxrwxrwt 23 SUFID DEFLT1 204800 Jul 17 12:55 /tmp/**

### **Listing extended attributes**

ls -E

**-rwxr-xr-x**

**z/OS**

/bin/su *list extended attributes of* /bin/su

**-p-- 2 CLASGEN TASKS 81920 Dec 27 1999 /bin/su**

program controlled not allowed to run in a shared address space

#### Extended attributes

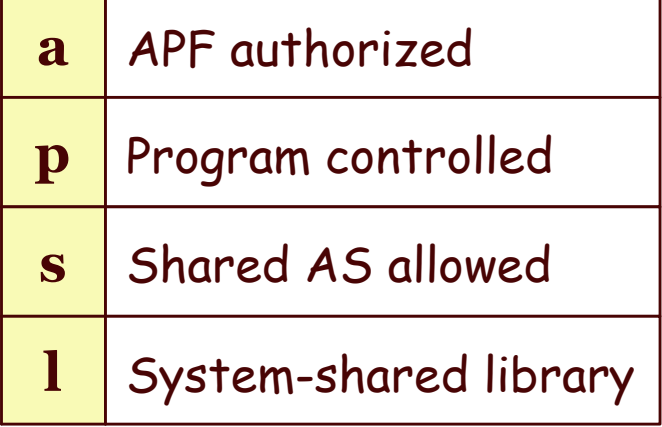

## Lots more options on Is

## **Setting file attributes**

#### • **chmod**

**z/OS**

- chmod
- chmod
- chmod
- chmod o-w
- chmod

#### *change mod<sup>e</sup> (permission bits)*

 777 *file sets all permission bits on (anyone can read/write/execute)* u+x *file sets user (owner) executable permission bit on* g+rw *file sets group read / write permission bits file1 file2 sets other write permission off on 2 files* +t *myprog sets sticky bit on myprog*

#### •

#### **extattr** *change extended attributes*

• extattr +p /usr/bin/trustme *sets "program control" on*

- *- like RDEFINE to PROGRAM class*
- *requires BPX.FILEATTR.PROGCTL*

 $\bullet$ extattr -s /bin/passwd *sets "share**AS " off - spawn program in new address space*

## **Editing ASCII files**

**z/OS**

- • **Tag the file: chtag -tc ISO8859-1 ascfile**
	- •Text file, containing chars encoded in ISO8859-1 (ASCII Latin 1)
	- $\bullet$ Use chtag -p or ls -T to display file tags

#### •**Enable autoconversion**

• shell (telnet, rlogin, ssh) environment **export \_BPXK\_AUTOCVT=ON** *user controlled env var* **vi ascfile**

• 3270 environment **BPXPRMxxAUTOCVT(ON) oeditascfile . . .** *or ISPF edit in z/OS 1.9*

**parmlib** *system-wide setting*

•**The file will be stored as ASCII**

## **Editing ASCII files in ISPF <sup>z</sup>***/OS 1.9*

- • **ISPF edit / browse support of z/OS UNIX files**
	- $\bullet$ Entry panel

**z/OS**

Other Partitioned, Sequential or USAM Data Set, or z/OS UNIX file: Name . . . . . /u/godfrey/tst/ascii/helloA (If not cataloged) **Volume Serial** 

- • Specify z/OS UNIX pathname on COMPARE, COPY, CREATE, MOVE, REPLACE
- $\bullet$ **ASCII** file editting
- editting APAR OA22284
- EA command in 3.17
- Automatically recognizes file tagged with ccsid=819
- Allows character insertion
- Replaces SOURCE ASCII and LF
- •**The file will be stored as ASCII**

## **Symbolic Link (symlink or soft link)**

**ln -s** *old new*

- $\bullet$ Establish an alternate path name for <sup>a</sup> **file**
- **ln -s /usr/lpp/tcpip/bin/host /bin/host** *creates file symlink*

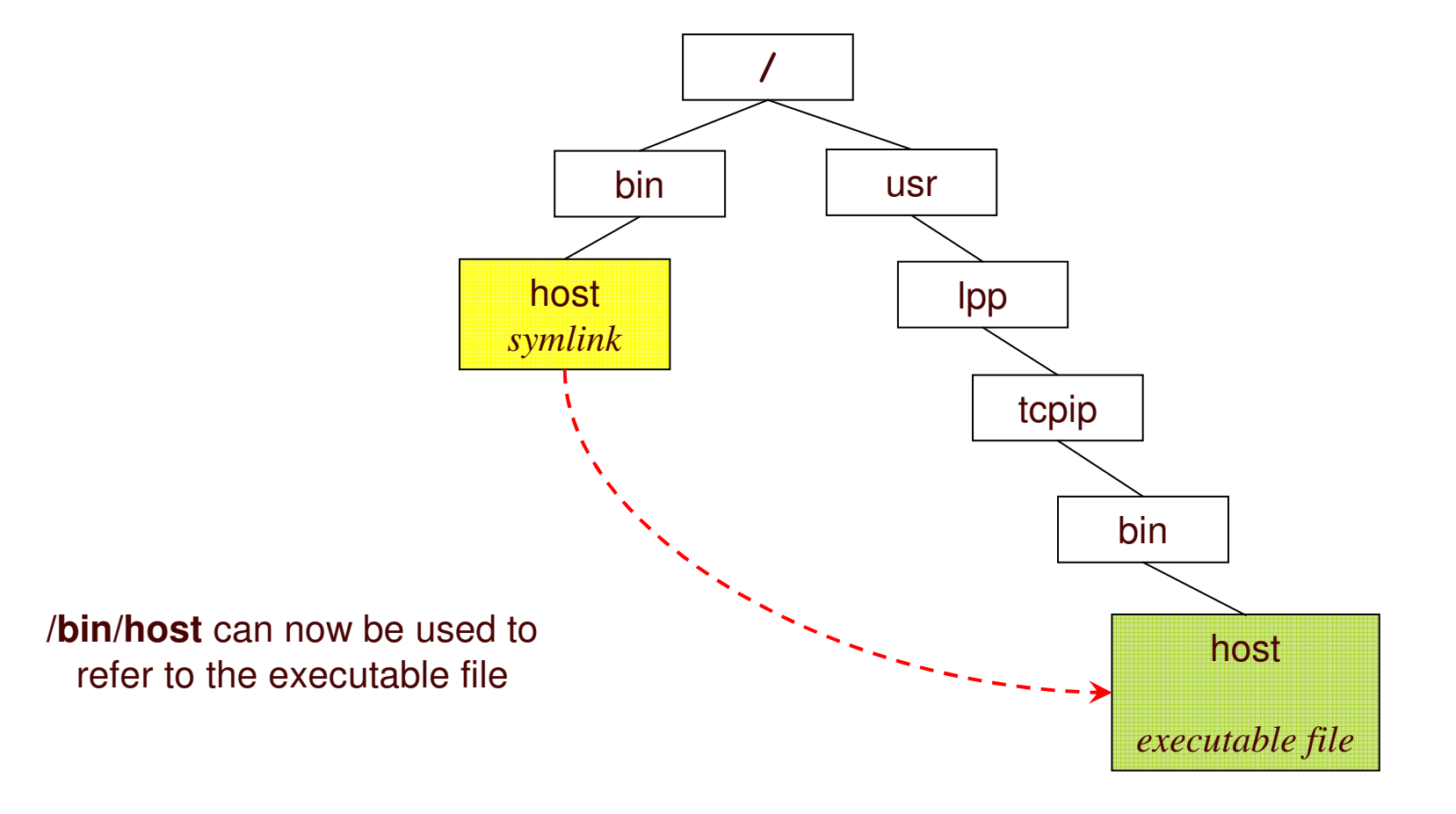

## **Symbolic Link (symlink or soft link)**

**ln -s** *old new*

- $\bullet$ Establish an alternate path name for <sup>a</sup> **directory**
- **ln -s /usr/lpp/tcpip/bin/ /u/godfrey/tcpip** *creates directory symlink*

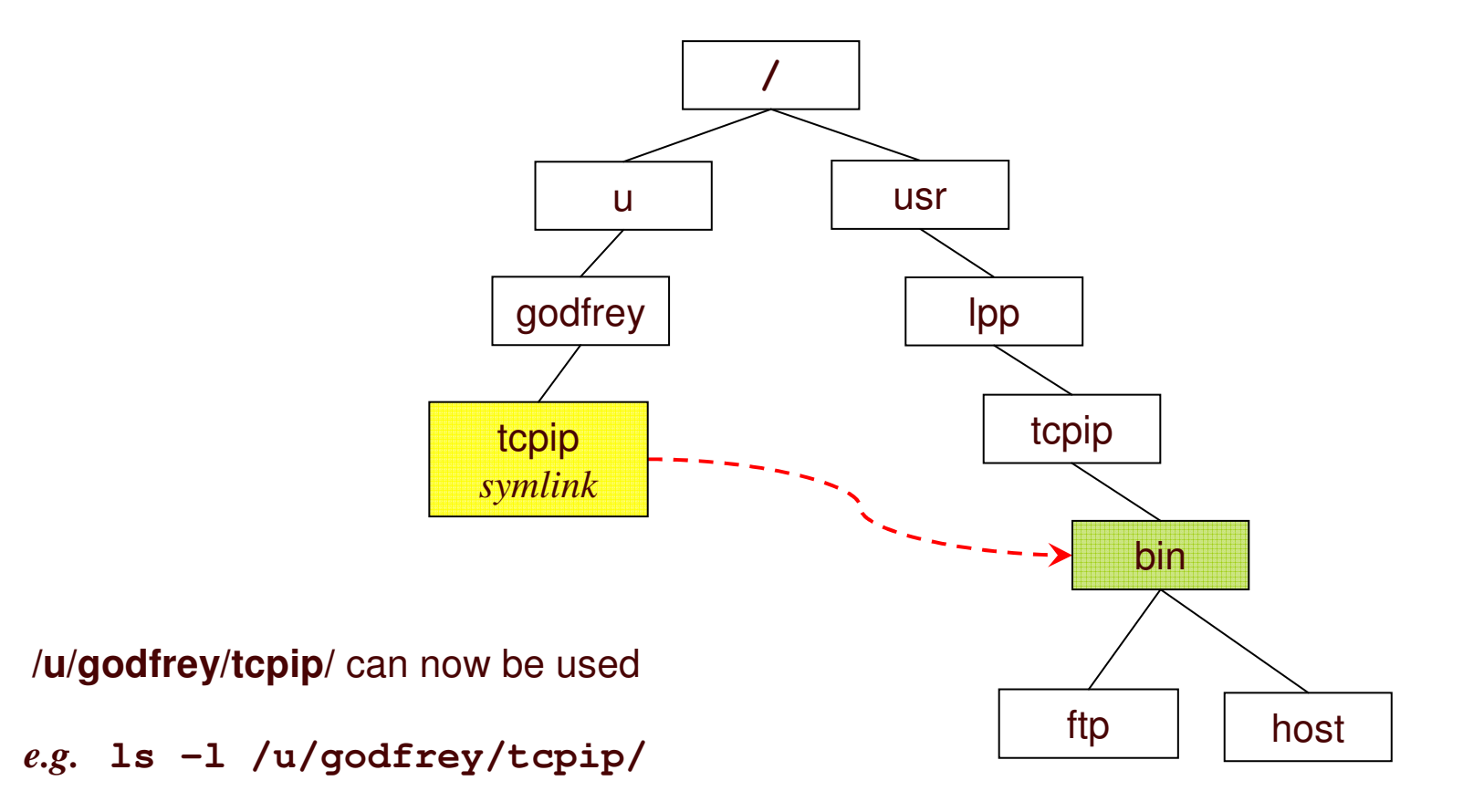

## **Packaging directory trees**

#### $\bullet$ **pax** *package files or directories into portable archives*

•pax -wzf /tmp/my\_dir.pax . *create <sup>a</sup> compressed archive*

*containing working directory tree*

- $\bullet$ pax -wzf "//'posix.godfrey.tar(mydir)'" . *write archive to PDS member*
- $\bullet$

**z/OS**

pax -vf import.pax *list attributes of files in archive*

 $\bullet$ pax -rf from\_AIX.pax -o from=ISO8859-1, to=IBM-1047 "\*.c"

*extract the .c files from an archive translating from ASCII to EBCDIC*

 $\bullet$ 

 pax -rwpe . newdir *copy working dir tree to newdir, preserving file attributes*

- • Hints:
	- cd to directory and use relative names
	- do **not** write archive into the same directory
	- 1.8 and later: Use **-x pax** to save all attributes

# **Getting File System info**

 $\bullet$ **df** *display filesystem status for all mounted filesystems*

• **df -Pvk.** *display filesystem status for filesystem containing cwd*

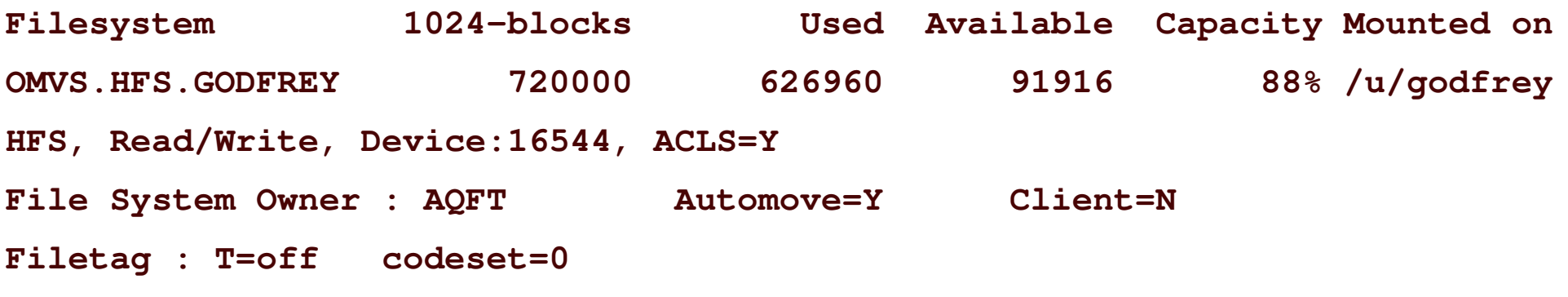

•

**z/OS**

• **/usr/sbin/mount -q /u** *list mountpoints under* /u

**mount** *mount <sup>a</sup> file system or list mountpoints*

- •
	- **fuser -cu**

 **fuser** *display PID's with open files* **/usr/lpp/dfs** *list processes and users with open files in filesystem*

## **skulker**

- $\bullet$ **skulker [-irw] [-l** *logfile***]** *directory days\_old*
- •• removes files in the directory older than the specified number of days
- $\bullet$  shell script in **/samples**
	- •copy to /bin/skulker or /usr/sbin/skulker
	- may be modified by installation
	- **Protect it from hackers!** (make it non-writable) as it is usually run with superuser authority
	- APAR **OA16107** for z/OS 1.6 1.8
- $\bullet$  *e.g.* skulker /tmp/ 100
	- •• deletes files in /tmp older than 100 days
	- •trailing slash follows <sup>a</sup> /tmp symlink to another directory
- $\bullet$ use **cron** to schedule it to run regularly

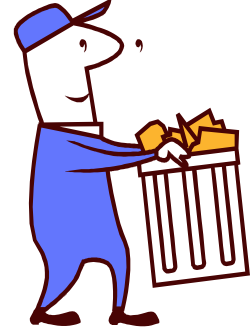

### **z/OS UNIX**

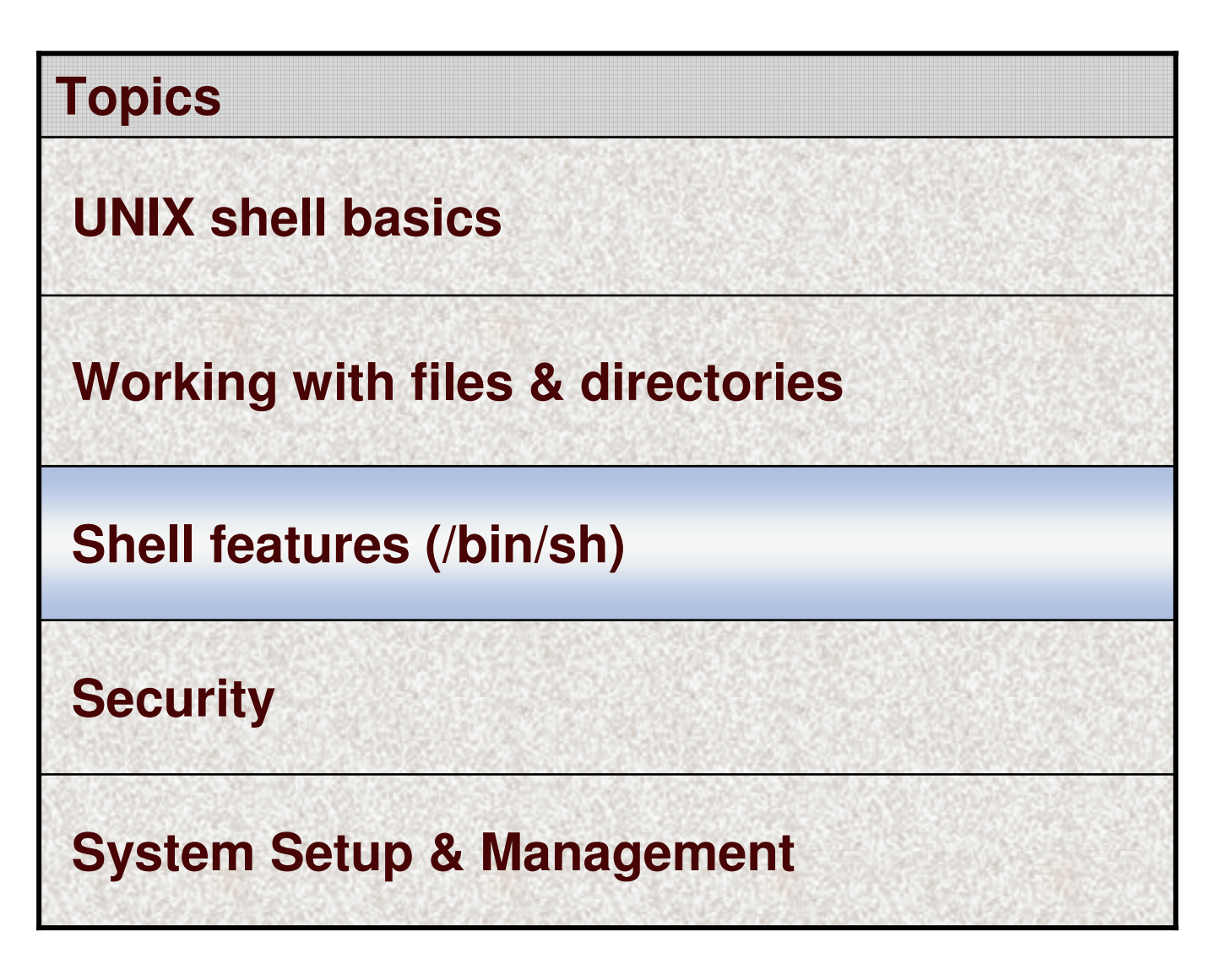

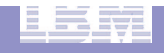

### **stdin / stdout / stderr**

- $\bullet$  **Process** is the environment of a running program including:
	- program image
	- open files
	- userid
	- data

**z/OS**

• current directory

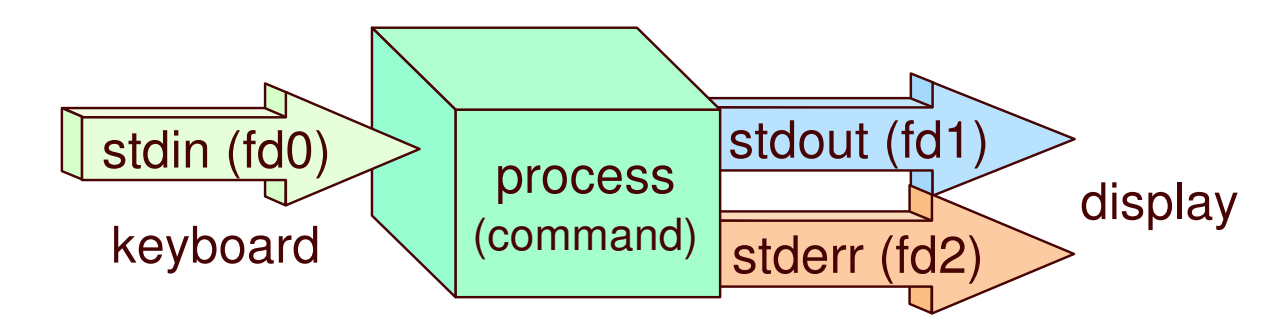

- $\bullet$ **Command** runs in <sup>a</sup> process
- $\bullet$  **Redirect** stdin/stdout/stderr
	- files
	- pipelined commands

### **Redirection**

**z/OS**

 $\bullet$ Changes <sup>a</sup> command's standard input / output to <sup>a</sup> file

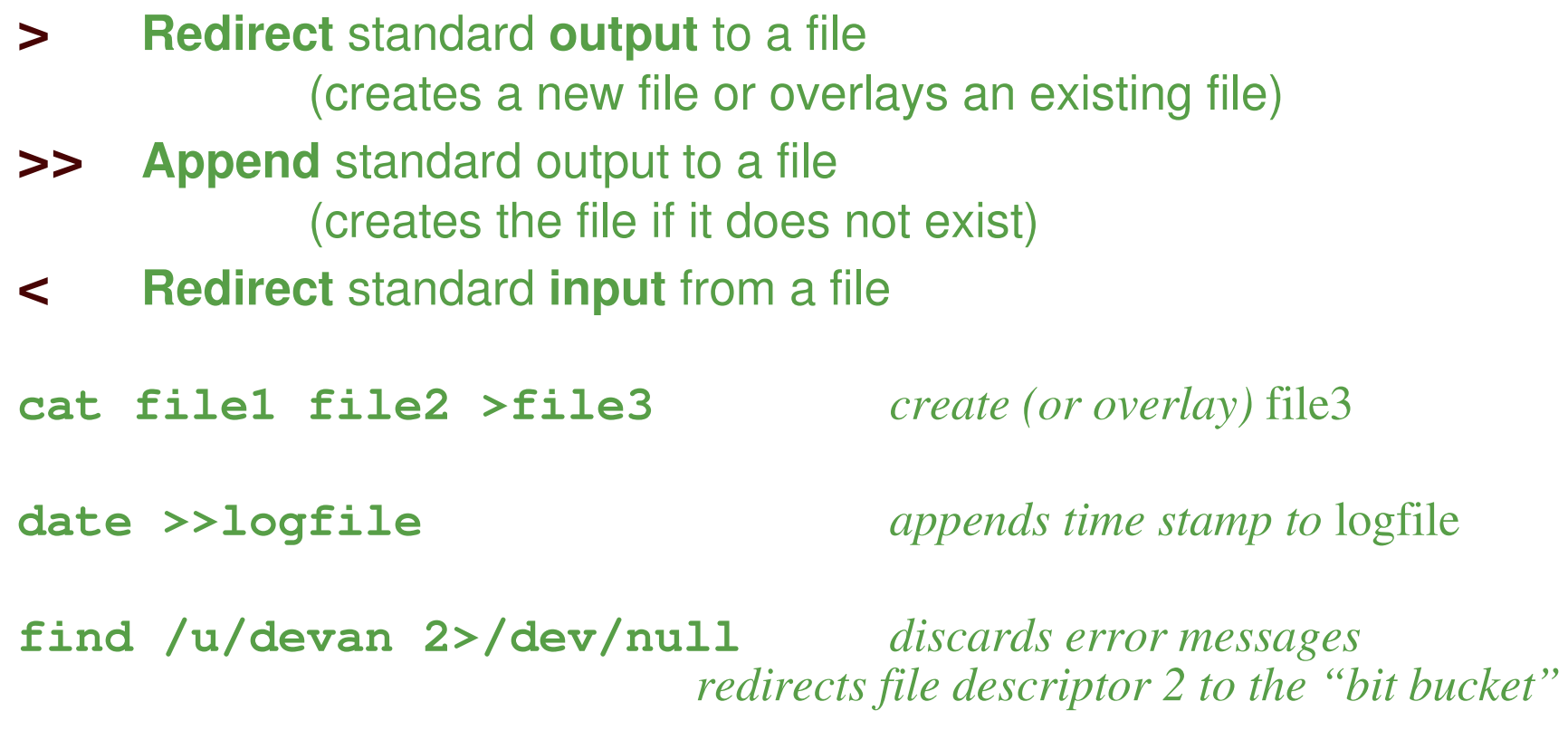

#### **sort <list.txt >sorted \_ list.txt** *sorts* list.txt *and writes output to* sorted \_ list.txt

## **Pipelined commands**

**z/OS**

 $\bullet$  Pipes direct the **stdout** of one command into the **stdin** of the next command

set | grep PATH **set** *displays all variables,*

**grep** *displays lines containing the string* "PATH"

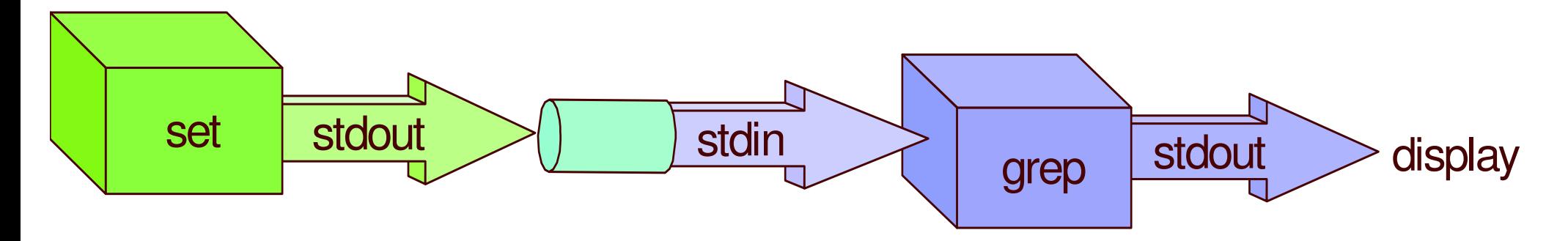

**<AQ>/u/godfrey ==> set | grep PATH LIBPATH="/lib:/usr/lib:.:/bin" MANPATH="/usr/man/%L" NLSPATH="/usr/lib/nls/msg/%L/%N:/usr/lib/nls/msg/%L/%N.cat" PATH="/u/godfrey/relL/maint/bin:/bin:/usr/lpp/java/J2/J1.3/bin"**

# **Using Pipes**

**z/OS**

### • **ls -ltr | tail**

• *List the 10 most recently modified files*

### • **man pax | head -n30**

• *Show the first 30 lines of the pax manual page*

### • **find . -type f -print | wc -l**

• *Displays the total number of files in the current working directory and all of its subdirectories.*

## **Command substitution**

**z/OS**

- Substitutes stdout from one command into another command
- •Backquotes *old style*

==> echo There are **`**ls | wc -w**`** files in this directory. There are 99 files in this directory.

 $\bullet$  \$( ) \$( ) *new style*

==> echo User **`**whoami**`** owns files under cwd: **\$(**find . -user **\$(**whoami**))** User GODFREY owns files under cwd: . ./date ./dirjunk ./dirjunk/junk

## **Diagnosing problems**

• \$?

**z/OS**

## \$? *Exit status of last command*

- 0 $0 =$  success >0 <sup>=</sup> $=$  failure
- 126 <sup>=</sup>not executable
- 127 <sup>=</sup> not found
- >127 <sup>=</sup> terminated by signal

- **echo\$?** *to display exit status*
- **kill -l** *nnn to repor<sup>t</sup> the terminating signal if >127* **==> kill -l 137 KILL**

### **z/OS UNIX**

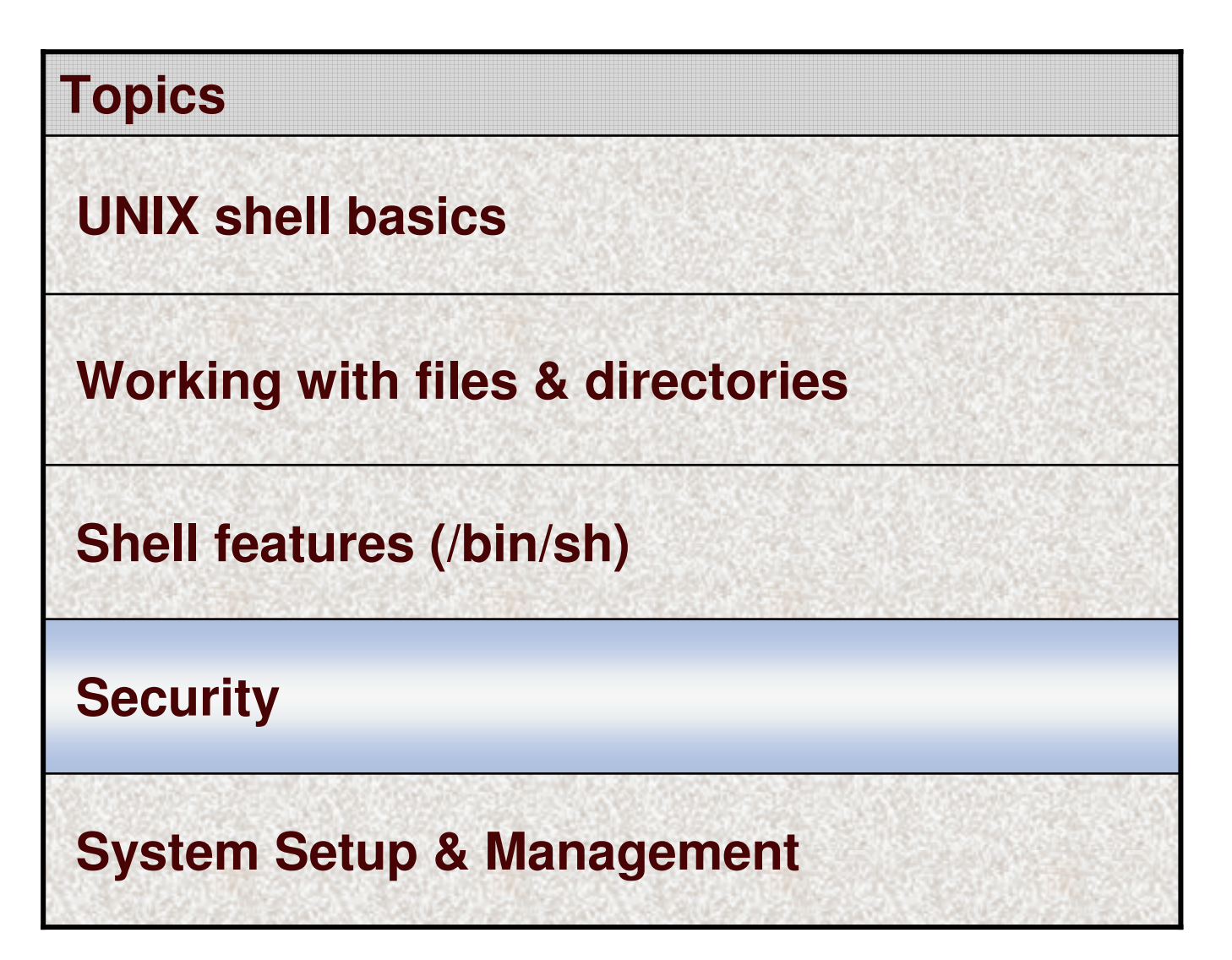

## **Changing identity**

#### •

•

 $\bullet$ 

**z/OS**

#### **su** *switch userid, starting <sup>a</sup> child shell*

 su user2 *Prompts for password Changes UNIX and MVS identity*

 su *Switch to UID 0 if permitted to the BPX.SUPERUSER FACILITY class profile Changes UNIX identity Maintains invoking user's shell environment*

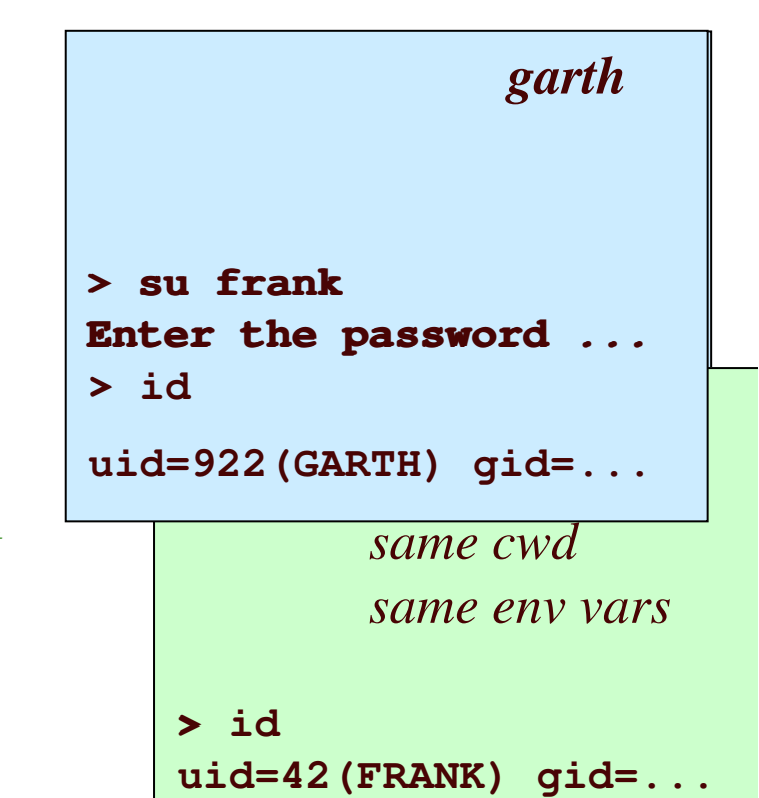

#### •**id** *show current identity and groups*

**uid=922(GARTH) gid=2821(SHUT) groups=0(TASKS),16(MHV)** • id diane *showdiane's uid/gid/groups*

## **Superuser Granularity**

- $\bullet$ To minimize the users with BPX.SUPERUSER . . . or UID 0
- • **UNIXPRIV** class Resource Names Supported in RACF:
	- CHOWN.UNRESTRICTED
	- •FILE.GROUPOWNER.SETGID
	- •RESTRICTED.FILESYS.ACCESS
	- •SHARED IDS

- SUPERUSER.FILESYS.ACLOVERRIDE
- SUPERUSER.FILESYS
- SUPERUSER.FILESYS.CHANGEPERMS
- •SUPERUSER.FILESYS.CHOWN
- SUPERUSER.FILESYS.MOUNT
- •SUPERUSER.FILESYS.QUIESCE
- SUPERUSER.FILESYS.PFSCTL
- $\bullet$ SUPERUSER.FILESYS.VREGISTER
- SUPERUSER.IPC.RMID
- •SUPERUSER.PROCESS.GETPSENT
- SUPERUSER.PROCESS.KILL
- •SUPERUSER.PROCESS.PTRACE
- •SUPERUSER.SETPRIORITY

## **Access Control Lists**

**z/OS**

 $\bullet$ UNIX files are protected with POSIX permission bits

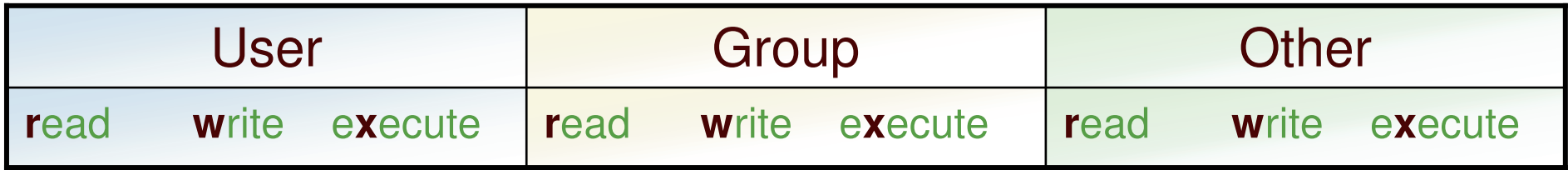

 $\bullet$  Can only specify permissions for file owner (user), group owner, and everybody else

 $\bullet$  **Access Control Lists** permit/restrict access to specific users and groups

# **Access Control Lists (ACLs) Overview**

 $\bullet$ • Traditional UNIX approach

- $\bullet$  Contained within the file system
	- •• File security is portable
	- $\bullet$ • Deleted automatically if the file is removed
- $\bullet$ Not protected by RACF profiles
- $\bullet$ Managed using UNIX shell commands, or ISHELL
- •Supports inheritance for new files and subdirectories

## **ACL Inheritance**

- $\bullet$ Can establish default (or 'model') ACLs on <sup>a</sup> directory
- $\bullet$  They will get automatically applied to new files/directories created within the directory
- $\bullet$  Separate default ACL used for files and (sub)directories
- Can reduce administrative overhead

## **ACL Inheritance example**

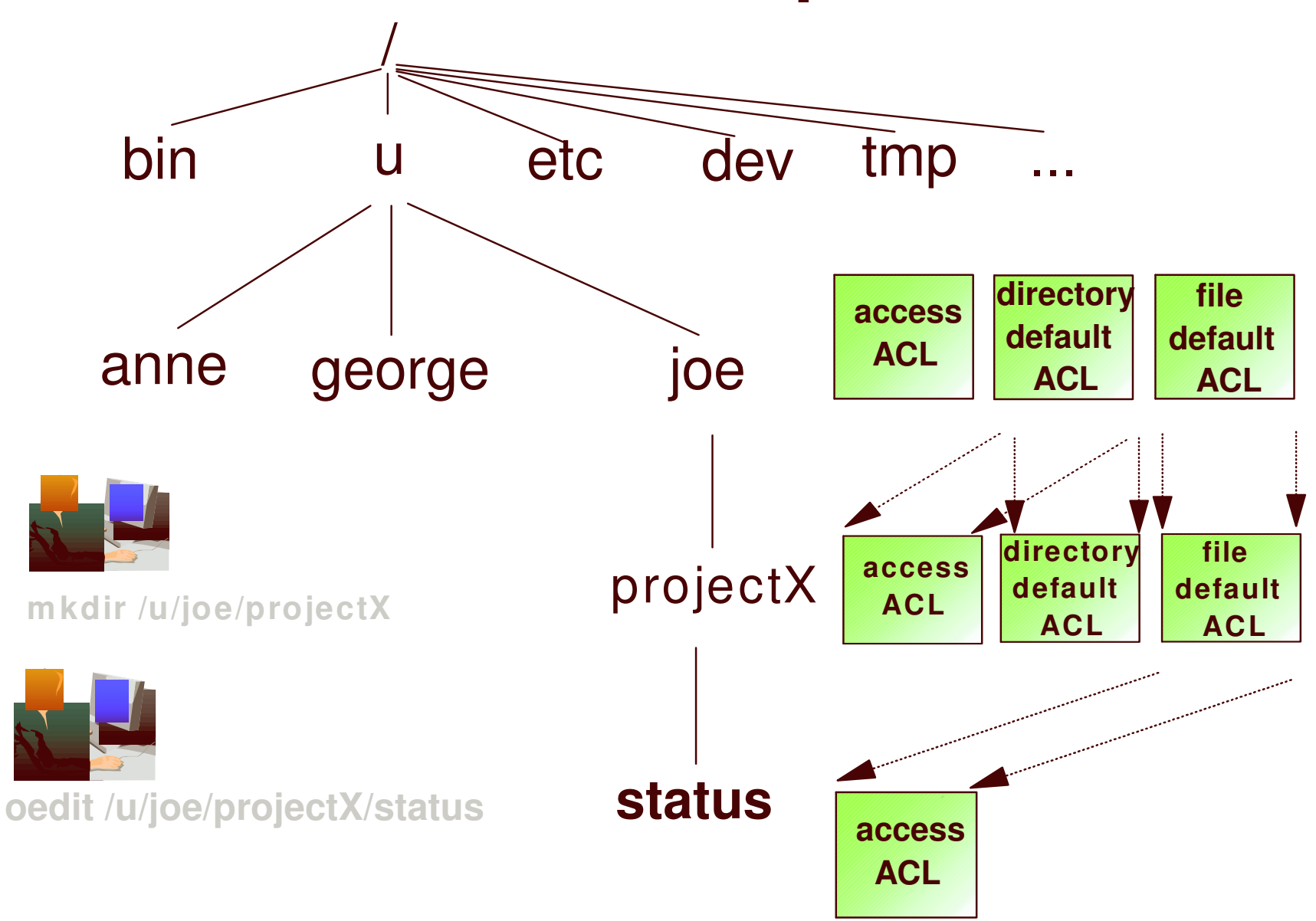

## **New terms**

**z/OS**

#### •**base ACL entries** <sup>=</sup> permission bits

- $\bullet$ user::*rwx*
- group::*rwx*
- other::*rwx*

#### $\bullet$ **extended ACL entries**

- user:*uid*:*rwx uid*
- group:gid:rwx

 *<sup>=</sup>* userid or UID $gid = group or GID$ 

- default:user:*uid*:*rwx*
- default:group:*gid*:*rwx*
- fdefault:user:*uid*:*rwx*
- •fdefault:group:*gid*:*rwx*

# **setfacl command**

- • setfacl -s *entries* [*path* ...]
	- •set (replace) entire ACL
	- must include base ACL entries (permission bits)
- $\bullet$  setfacl -S *file* [*path* ... ]
	- set (replace) entire ACL from file
	- $\bullet$ must include base ACL entries (permission bits)
- $\bullet$  setfacl -D *type* ... [*path* ... ]
	- delete extended ACL entries of matching type
- • setfacl -m|M|x|X *EntryOrFile* [*path* ...]
	- •modify or delete extended ACL entries

## **setfacl command . . .**

**z/OS**

• An ACL can be set from contents of a file

#### •**setfacl -S ~/acls/ateam rel4dir**

where ~/acls/ateam contains an entire ACL (e.g.): u::rwxg::r-x  $O$ :: $--$ g:shut:rwx g:testers:r-x

• Allows use of "named ACLs"

- An ACL can be set from stdin, and thus piped in from <sup>a</sup> getfacl command
	- •**getfacl YourFile | setfacl -S - MyFile**

**z/OS**

# **getfacl Display ACL contents**

#### •• getfacl MyFile

- •Displays file name, user owner, and group owner
- $\bullet$ Displays base POSIX permissions in "ACL format"
- •Displays access ACL entries

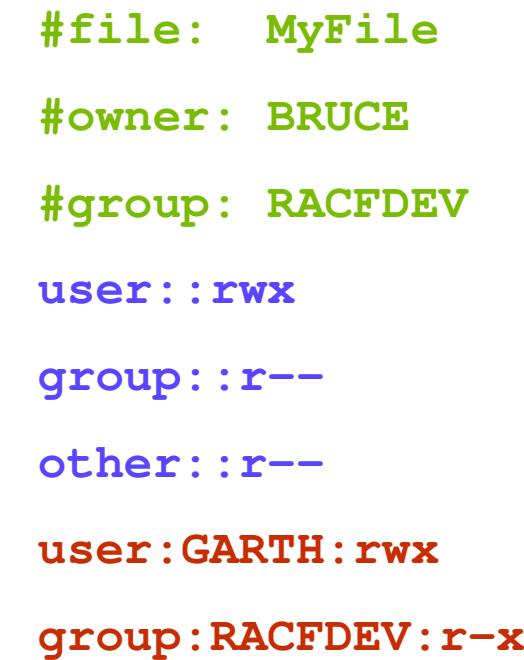

# **find Command substitution**

 $\bullet$ Useful in command substitution

**z/OS**

• Permit group ALPHA to search every directory under /u/godfrey/tools

**setfacl -m g:ALPHA:r-x \$(find /u/godfrey/tools -type d)**

• Remove user TED from all ACL entries

**setfacl -qx u:TED,d:u:TED,f:u:TED \$(find / -acl\_user TED)**

• Add the group ALPHA to every access list in /u/shr/ which contains an entry for UNIXGRP:

**setfacl -m g:ALPHA:rwx \$(find /u/shr -acl\_entry UNIXGRP)**

# **RACF Access Checking with ACLs**

• Takes into account base POSIX permissions and access ACLs

- $\bullet$  ACLs only used if the **FSSEC** class is active • **SETROPTS CLASSACT(FSSEC)**
	- will activate use of ACLs in Unix file authority checks
	- • Make sure that FSSEC is **not active** until you are ready to use ACLs
		- The class need not be active to create ACLs
- **setfacl** can be used to create ACLs at any time

### **z/OS UNIX**

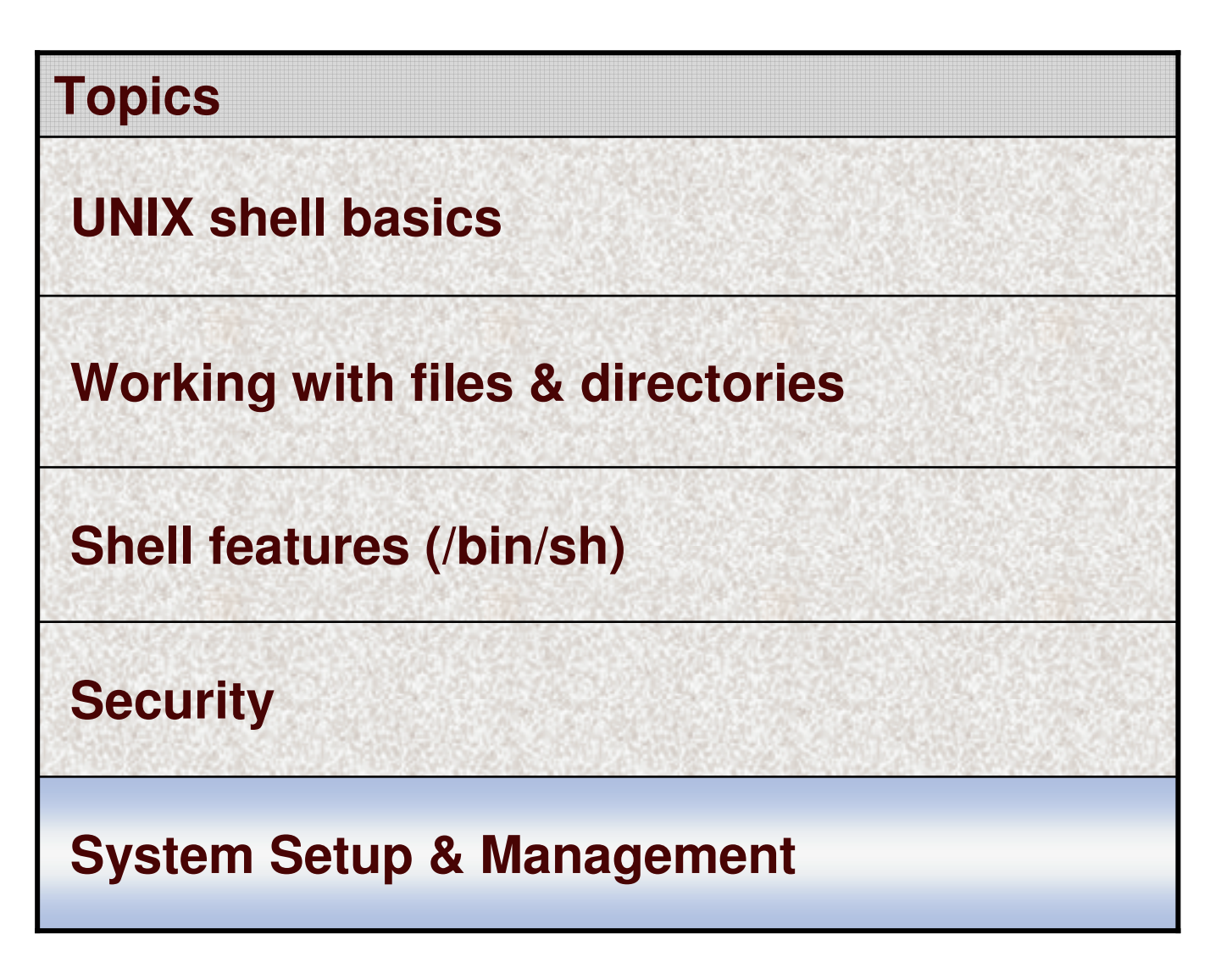

## **cron daemon**

• Clock daemon

- Runs user commands at specified dates / times
- Runs cron jobs with user's authority
- $\bullet$  Regularly scheduled: **crontab** Run once: **at batch**

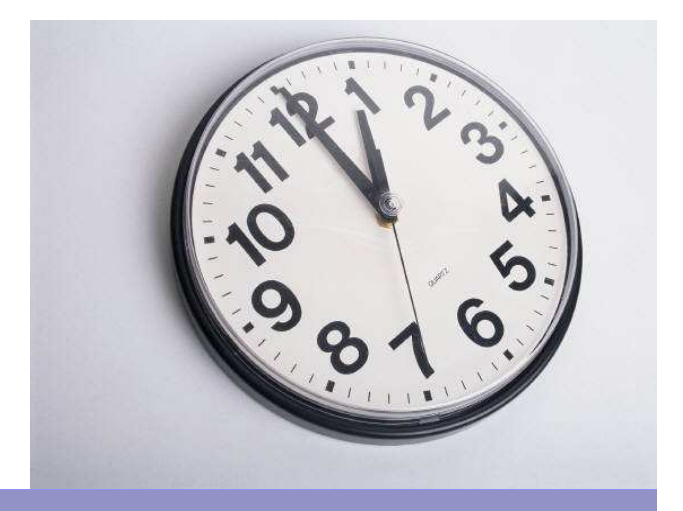

## **cron daemon set up**

## **If you mount the root file system R/O**

- • Set up an **/var/spool** directory (or **/etc/spool**)
	- $\bullet$ Consider a separate mounted file system
	- •• Permissions 755

- •Copy existing **/usr/spool** to **/var/spool**
- •Create symbolic link **/usr/spool** pointing to **/var/spool**
- • Set up an **/etc/cron** directory
	- •• Permissions 755
	- •Copy existing **/usr/lib/cron** to **/etc/cron**
	- •Create symbolic link **/usr/lib/cron** pointing to **/etc/cron**
- • *The cron program creates and writes to filenames in* **/usr/spool** *and* **/usr/lib/cron***, which are redirected to <sup>a</sup>* **R/W** *file system*

## **cron set up: queuedefs**

**/usr/lib/cron/queuedefs** (or /etc/cron/queuedefs)

 $\bullet$ • Defines the cron queues

**z/OS**

- •cp /samples/queuedefs /usr/lib/cron/queuedefs
- $\bullet$  Default queues **a, b, <sup>c</sup>** for "at" jobs, "batch" jobs, "crontab" jobs
	- c.5j2n15w

*NaSPA*

- • **cqueue name**
- **5jobs running simultaneously**

**(***increase this for realistic workloads***)**

• **2nice value -** *mapped to* **BPXPRMxx PRIORITYGOAL**

#### *or* **PRIORITYPG**

 $\bullet$  **15if 5 jobs already running, wait 15 seconds before retry**

## **cron set up: allow / deny**

- • Who may use the **at** command?
	- /usr/lib/cron/**at.allow***list of users allowed*
	- /usr/lib/cron/**at.deny**
	- To allow **all users**

**z/OS**

• create an **empty at.deny** file, and no at.allow

#### •Who may use the **crontab** command?

- /usr/lib/cron/**cron.allow** *list of users allowed*
- /usr/lib/cron/**cron.deny** *list of users who are not allowed*

*list of users who are not allowed* 

- To allow **all users**
	- create an **empty cron.deny** file, and no cron.allow

## **Starting the cron daemon**

- Start by user with authority to setuid
	- UID 0

- READ authority to FACILITY class profile **BPX.DAEMON**
- Typically called from /etc/rc or /etc/inittab (z/OS 1.8)
	- or by <sup>a</sup> started procedure
- $\bullet$ Only one cron daemon can be running on <sup>a</sup> system
- **TZ** environment variable should be set
	- **cron** uses this **time zone** when matching **crontab** entries
	- **at** jobs use the TZ of the user

# **Managing the cron log**

• **/usr/spool/cron/log**

- Contains a history of cron jobs run
	- both successful and failing
- Must be cleaned up periodically

```
LOG=/usr/spool/cron/log
cp $LOG /bkup/cronlog.$(date +%m%d%Y.%T) && >$LOG
```
- copies the cron log to new file: cronlog.06012008.18:02:16
- if successful, empties the cron log
- Using command substitution, "AND" operator, redirection

## **Scheduling cron jobs**

 **at** *run <sup>a</sup> command at specified time* • **at -f bigcopy.sh 23:00** *run bigcopy.sh script at 11:00 pm* • **at midnight Friday**

**/u/admin/build >/u/admin/log 2>/u/admin/errlog ^D** *end keyboard input of commands* **-l** *list user's at jobs*

• **at**

•

•

**z/OS**

### **crontab** *schedule regular jobs*

• **crontab** *mycronjobs mycronjobs contains entries min hour day-of-month month day-of-week command-string* **0 0 \* \* \* /u/admin/daily\_bup >>/etc/bup\_log 2>>&1 #midnight daily 30 1 \* \* 6 /u/admin/weekly\_bup >>/etc/bup\_log 2>>&1 #1:30 every Sat**

© 2008 IBM Corporation

• **crontab**

*NaSPA*

**-l** *list user's crontab jobs*

## **cron hints**

**z/OS**

- $\bullet$  **crontab** jobs run with
	- clean environment
	- user's
	- PATH=/bin
	- SHELL=/bin/sh

(MVS identity, even if shared UID)

*use full pathnames or set PATH*

- •at jobs inherit (most of) user's environment
- $\bullet$  Do **not** change or put other files in the spool directory
	- /usr/spool/cron/crontabs/
	- /usr/spool/cron/atjobs/

*username file created by crontab* 

/usr/spool/cron/atjobs/ *nnnnnn.a file created by at*

## **BPXPRMxx Limit Management**

• Monitor and manage Unix System Services parmlib values through operator messages and commands

- $\bullet$  Console messages are issued
	- • as the usage reaches 85%, 90%, 95% and 100% of the current limit
	- as the usage decreases and when it drops below 85%

# **Managing BPXPRMxx Parmlib Values**

 $\bullet$  Display command options D OMVS,L to display the **system** wide parmlib limits D OMVS, L, PID=nnnnnnn to display the specific limits for a **process** D OMVS, PFS to display the high water mark for each **sockets** PFS

•commands to set the limit values

#### SETOMVS / SET OMVS

**z/OS**

•• the parmlib values take effect immediately

#### SETOMVS PID=nnnnnnnn

• to change the limit for <sup>a</sup> specific process

# **BPXPRMxx parmlib limits monitored**

### SYSTEM level limits:

**z/OS**

MAXPROCSYS**MAXUIDS MAXPTYS** MAXMMAPAREAMAXSHAREPAGES**IPCMSGNIDS IPCSEMNIDS** IPCSHMNIDS IPCSHMSPAGESIPCMSGQBYTES IPCMSGQMNUM IPCSHMMPAGES**SHRLIBRGNSIZE** SHRLIBMAXPAGES PROCESS level limits: MAXFILEPROC**MAXFILESIZE** MAXPROCUSERMAXQUEUEDSIGS MAXTHREADSMAXTHREADTASKSIPCSHMNSEGS**MAXCORESIZE** MAXMEMLIMIT

SOCKETS Address Family level limit: **MAXSOCKETS** 

# **UNIX User Limits**

- • Stored in **OMVS** segment of user profile
	- CPUTIMEMAX
	- •ASSIZEMAX

**z/OS**

- •FILEPROCMAX
- PROCUSERMAX
- THREADSMAX
- •MMAPAREAMAX
- •MEMLIMIT

## **ADDUSER ... OMVS(CPU(100) ASSIZEMAX(200M) ...)**

## **Monitoring Message controls**

### **SETOMVS LIMMSG=NONE SYSTEMALL**

- $\bullet$  **LIMMSG=NONE**
	- $\bullet$ **No** console messages issued for any of the limits.

#### $\bullet$ **LIMMSG=SYSTEM**

**z/OS**

- Console messages will be issued for
	- SYSTEM level limits
	- PROCESS level limits for <sup>a</sup> process if limit
		- *is defined in the user's OMVS segment*
		- *was changed via the SETOMVS PID= command*

#### $\bullet$ **LIMMSG=ALL**

•Console messages issued for all SYSTEM and PROCESS level limits

(default)

# **Session Summary**

• You should now know enough to be dangerous

### Remember:

**z/OS**

"Unix was not designed to stop people from doing stupid things, because that would also stop them from doing clever things." --Doug Gwyn

 $\bullet$ Experiment (on <sup>a</sup> test system) to learn more

• Ask questions

## **References**

- z/OS V1R9.0 UNIX System Services **User's Guide** (SA22-7801)
	- Lots of introductory material for shell users
- z/OS V1R9.0 UNIX System Services **Command Reference** (SA22-7802)
	- The gory details of all shell commands
- z/OS V1R9.0 UNIX System Services **Planning** (SA22-7800)
	- System customization
- •z/OS V1R9.0 UNIX System Services **Messages and Codes** (SA22-7807)
- z/OS UNIX System Services
	- •http://www.ibm.com/servers/eserver/zseries/zos/unix
- • UNIX System Services Online Bookshelf:
	- •http://publibz.boulder.ibm.com/cgi-bin/bookmgr/Shelves/BPXZSH50